# <span id="page-1-0"></span>**c:geo Grundlagen**

Diese Seite beschreibt einige Grundlagen zum Geocaching und wie du c:geo nutzen kannst, um Geocaches zu finden.

## <span id="page-1-1"></span>**Was ist Geocaching?**

Alle Details des Geocaching zu erklären, würde hier ein wenig zu weit führen. Aber es gibt einige Dinge, die du wissen solltest, um mit Geocaching in c:geo zu starten:

Du musst etwas über die verschiedenen Cache-Typen, D/T-Wertungen, usw. lernen.

Du wirst vielleicht keinen Erfolg beim Finden eines Caches haben, wenn du einfach einen zufälligen Cache in c:geo auswählst und dorthin navigierst. Es gibt einiges mehr, was du wissen musst, um einen für dich passenden Cache auszuwählen.

Die meisten der von c:geo unterstützten Plattformen bieten dir detaillierte Einführungen dazu, wie Geocaching funktioniert. Wir empfehlen dir dringend diese Einführungen anzusehen, um zu lernen, was du zum Finden deines ersten Caches wissen musst und wie er geloggt wird.

Insbesondere solltest du die Bedeutung der unterschiedlichen Cache-Typen (einen Mystery-Cache wirst du z.B. normalerweise nicht an den angegebenen Koordinaten finden) und T-Wertungen (eine Wertung von 5 meint, dass du klettern/schwimmen/tauchen musst, um den Cache zu finden) kennen.

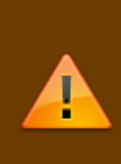

Geocaching kann - wie jeder Outdoor-Aktivität - gefährlich sein. Du praktizierst Geocaching auf eigenes Risiko, weder c:geo noch irgendein Geocaching-Dienstanbieter übernimmt die Verantwortung für dein Handeln. Pass einfach auf, was du tust, wie du es auch bei anderen Outdoor-Aktivitäten machst.

### <span id="page-1-2"></span>**Den ersten Geocache mit c:geo finden**

Nutze vom c:geo Hauptbildschirm die Menüeinträge Live-Karte <a>>Soder In der Nähe <a>Ium zu sehen</a> welches Caches sich in der Umgebung befinden.

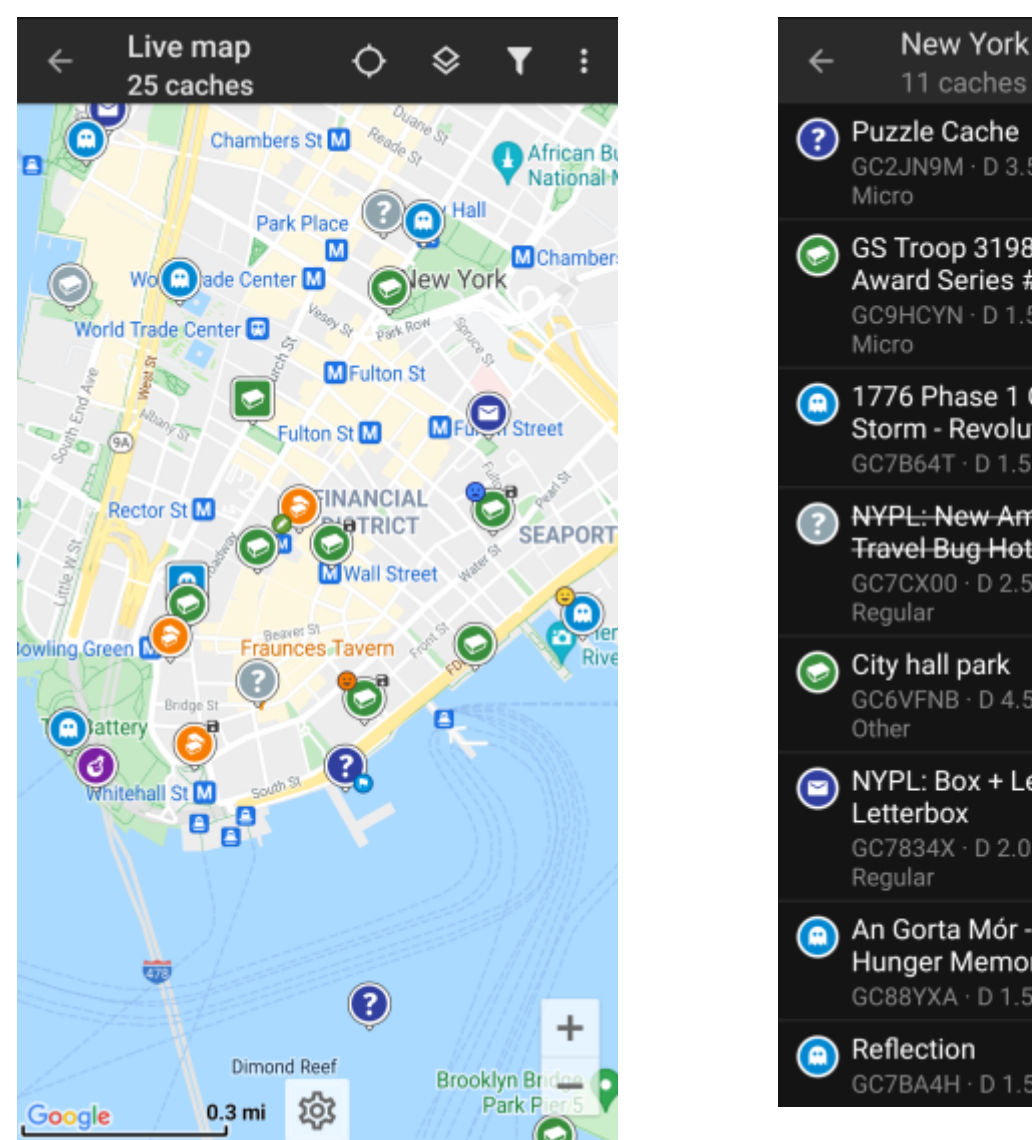

11 caches Puzzle Cache 3764 mi 6 GC2JN9M · D 3.5 · T 1.5 · ◢ Micro GS Troop 3198 Bronze 3764 mi Award Series #1  $\overline{\mathbf{0}}$ ◀ GC9HCYN · D 1.5 · T 1.5 · Micro 1776 Phase 1 Gathering 3764 mi Storm - Revolutionary War 30 ◀ GC7B64T · D 1.5 · T 1.0 **NYPL: New Amsterdam** 3764 mi **Travel Bug Hotel** 15 GC7CX00 · D 2.5 · T 1.0 · ◀ Regular City hall park 3765 mi 246 GC6VFNB · D 4.5 · T 1.5 · ◢ Other NYPL: Box + Letter = 3765 mi  $\equiv$  2 Letterbox ◀ GC7834X · D 2.0 · T 1.5 · 85 Regular An Gorta Mór - The Irish 3765 mi Hunger Memorial 64 GC88YXA · D 1.5 · T 1.5 Reflection 3765 mi 757 GC7BA4H · D 1.5 · T 1.5 ◀

 $\mathbf{u}$ 

Y

ŧ

Nachdem du es geschafft hast, Caches auf der [Karte](https://cgeo.droescher.eu/de/mainmenu/livemap) oder in der [Nahbereichssuche](https://cgeo.droescher.eu/de/mainmenu/lists) zu sehen, wähle einen Cache, den du gerne finden möchtest (ein Traditional-Cache mit einer niedrigen D/T-Wertung ist ein guter Startpunkt) und öffne seine Details.

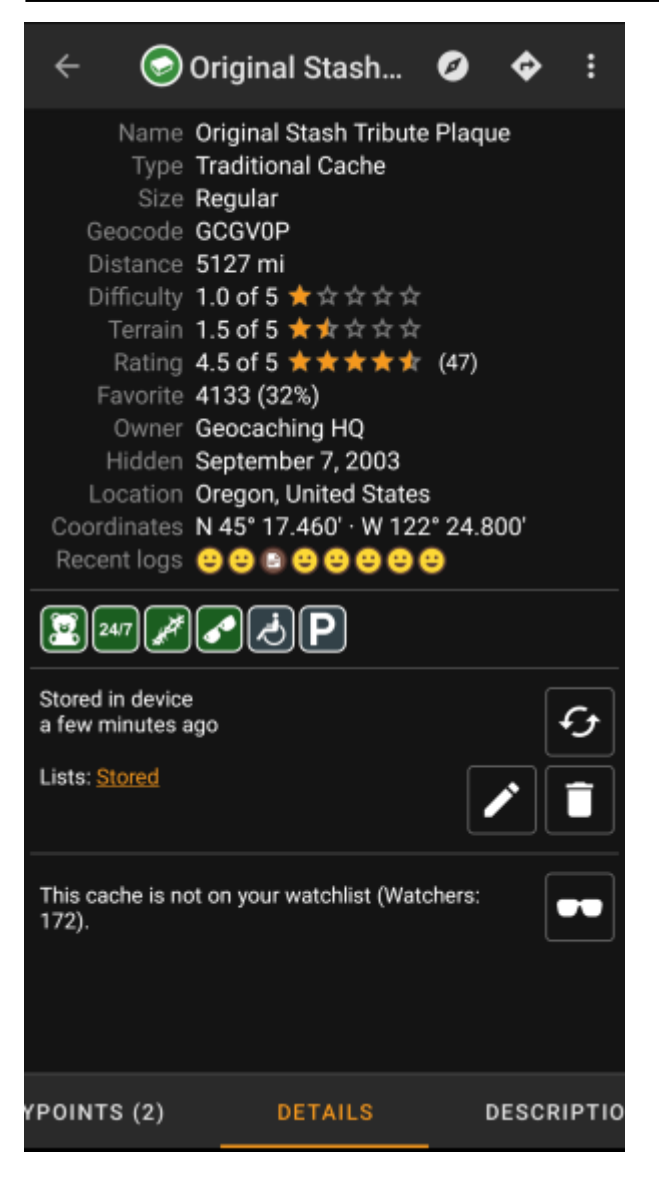

Nachdem du das Cache-Listing geöffnet hast, kannst du nach links und rechts streichen um [mehr Informationen](https://cgeo.droescher.eu/de/cachedetails) über den Cache zu erhalten (z.B. Cachebeschreibung, zusätzliche Wegpunkte, Loghistorie, usw.). Lies den Listing-Text und beachte die D/T-Wertung und Attribute um mehr darüber zu lernen, wie du diesen Cache finden und loggen kannst.

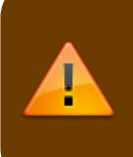

#### Noch einmal:

Du solltest dich mit den verschiedenen Typen, Geländewertungen, Attributen, usw. vertraut machen bevor du die Suche nach dem Cache startest!

Wenn du nun einen Cache ausgewählt hast und bereit zum Suchen bist, wähle das Navigation-Symbol  $\leq$  in der Titelzeile der Cache-Details. Du hast dann je nach Bedarf [mehrere Möglichkeiten](https://cgeo.droescher.eu/de/navigation) zur Navigation. Hier ist eine kurze Beschreibung der wichtigsten Navigationsmethoden:

#### **[Kompass](https://cgeo.droescher.eu/de/compass)**:

Er zeigt dir dauerhaft die Entfernung und Richtung zum Cache an.

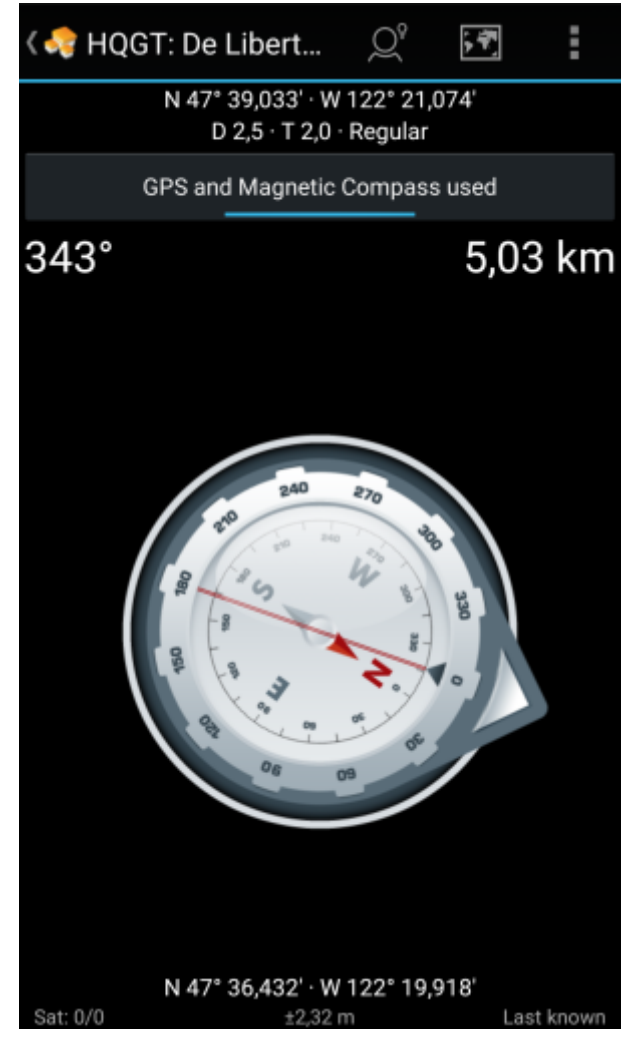

**Navigation (Fahren, Gehen, Fahrrad)**: Dies startet die Routenführung mit Google Maps.

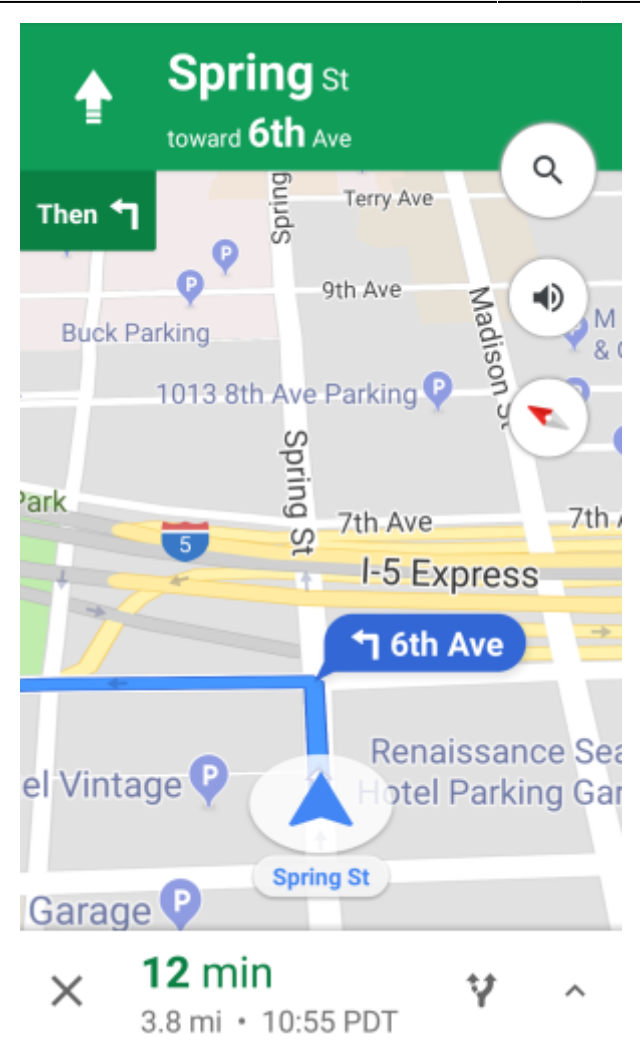

**Radar** (optional):

Wenn du eine App installiert hast, die [Radar-Funktionen](https://cgeo.droescher.eu/de/mainmenu/utilityprograms) unterstützt, öffnet sich ein Radar-Bildschirm. Dieser ist ähnlich zum Kompass, aber die Funktionsweise ist ein wenig anders. Du siehst typischerweise die Cache-Koordinaten als Markierung auf dem Radar. Wenn die Markierung das Zentrum erreicht, hast du die Cache-Koordinaten erreicht.

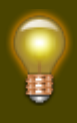

Dies ist nur eine kurze Einführung in die Funktionen von c:geo. Um mehr über die Funktionen und Menüs von c:geo zu lernen, solltest du dir die weiteren Kapitel der [c:geo Bedienungsanleitung](https://cgeo.droescher.eu/de/start#users_manual) durchlesen.